# Příkaz "FOR"

- Používáme jej tehdy, když chceme opakovat příkaz nebo blok příkazů
- > SYNTAXE:
	- o **For**
		- inicializace = nadefinujeme **prom**ě**nnou a** přiřadíme jí počáteční hodnotu;
		- podmínka;
		- krokování (jak se má proměnná zvyšovat)
	- o tělo cyklu = vlastní příkaz (ve složených závorkách!)

# **1. p**ř**íklad – vy**č**aruj 10 strom**ů **vedle sebe**

- o proměnné přiřadíme hodnotu 0
- o cyklus probíhá, dokud je proměnná menší než 10
- o po každém provedení příkazu se proměnná zvětší o 1

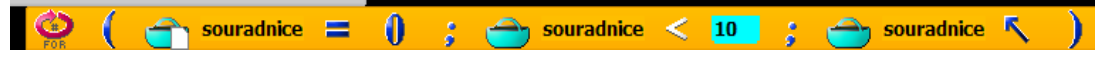

Vlastní příkaz – vyčaruj stromy, bude se měnit jejich pozice na souřadnici x modelName SGP.61.sgpm souradnice  $\mathbf{v}$  $\bf{0}$  $\vert z \vert$ 

# **2. p**ř**íklad – vy**č**aruj 100 strom**ů **na plochu**

- o použijeme 2 vnořené cykly
- o 1 proměnná x
- o 1 proměnná z

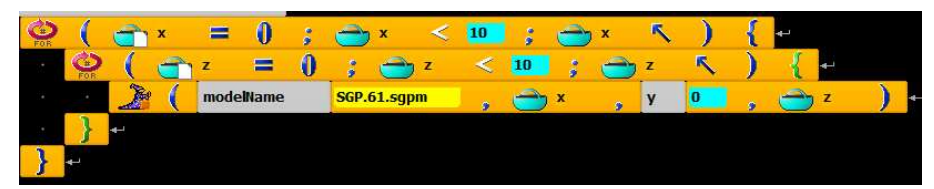

**3. p**ř**íklad – vy**č**aruj 6 závodních drah vedle sebe, bude se st**ř**ídat bílá a žlutá:**

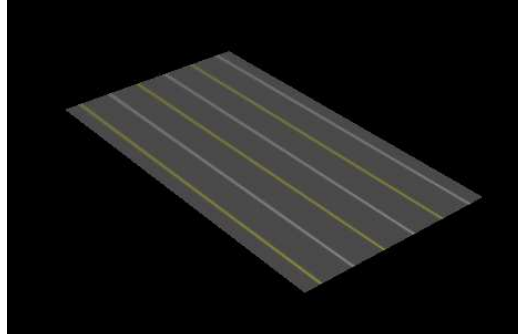

každá dráha bude mít délku 10 polí

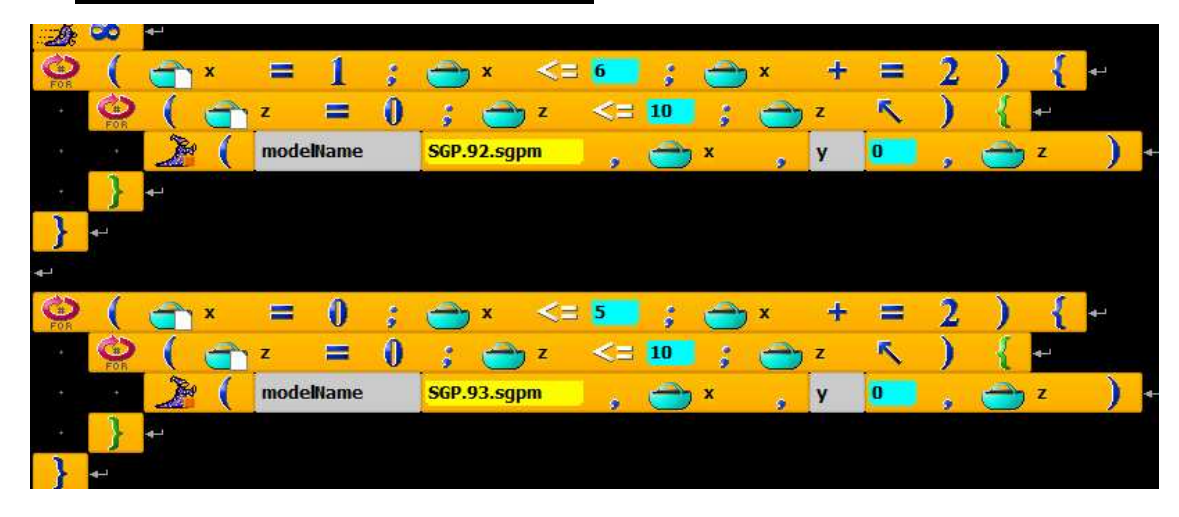

### **4. p**ř**íklad – pohyb Baltíka sm**ě**rem nahoru**

- o Nejprve po násobcích celých čísel
- o Zjistíme ale, že pohyb není plynulý
- o Abychom animaci viděli, musíme pokaždé 1 sekundu počkat

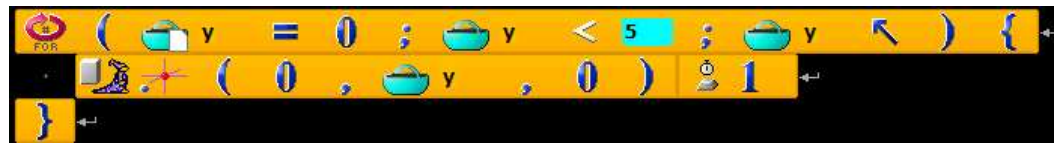

- o Aby byl pohyb přirozený posun musí být po méně bodech
- o Zvolíme tedy čísla desetinná typ "float"
- o Zvyšování proměnné o desetinné číslo jiná forma zápisu!! o

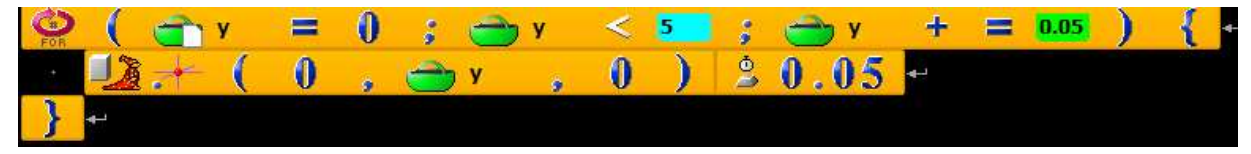

# **5. p**ř**íklad – padající koule (sn**ě**hová vlo**č**ka)**

- o Tentokrát vložíme do sprite geometrické těleso kouli ( můžeme změnit poloměr = radius, změnit barvu)
- o Pád tělesa cyklus bude probíhat, dokud bude proměnná y větší než,.. krok bude klesat

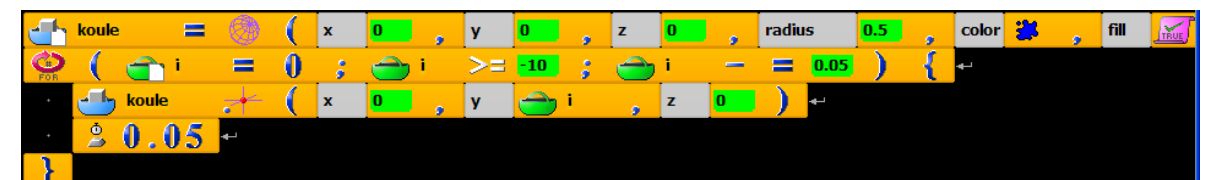

#### **6. p**ř**íklad – padání více koulí – sn**ě**žení**

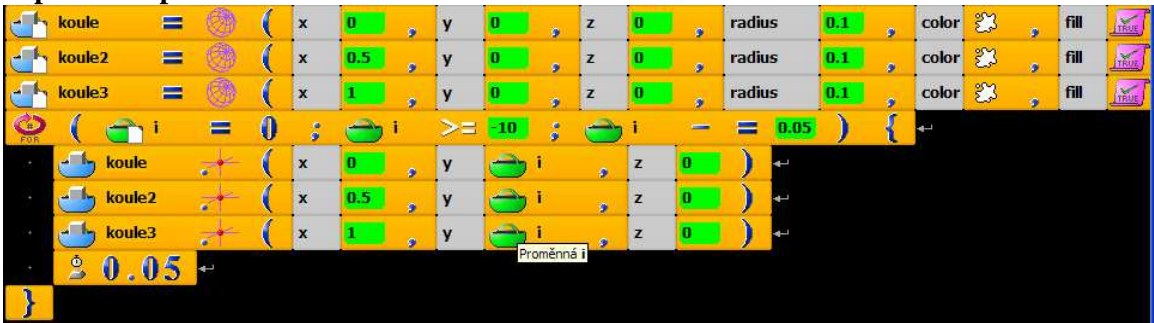

#### **7. p**ř**íklad – zm**ě**na rozm**ě**r**ů **Baltíka**

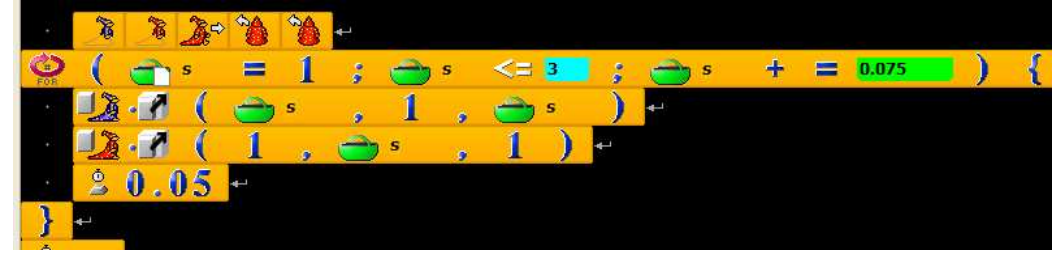

Příkaz – "Změň velikost sprite" Červený se roztahuje do výšky, modrý do šířky